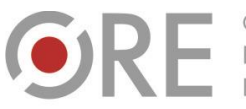

Neie Uiazdowskie 28 00-478 Warszawo tel. 22 345 37 00 fax 22 345 37 70

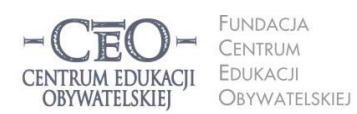

ul. Noakowskiego 10/1 00-666 Warszawa<br>tel. 22 875 85 40 fax 22 875 85 40 w. 102 o.org.pl

Wdrożenie podstawy programowej kształcenia ogólnego w przedszkolach i szkołach

# **IDĘ DALEJ 2014/15 – MODUŁ II**

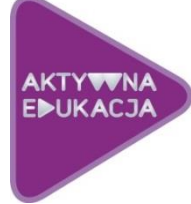

# **ANKIETOWANIE I EWALUACJA W UCZENIU SIĘ**

Paulina Kuźmo-Biwan

**W poprzednim module wiele miejsca poświęciliśmy kreatywności i temu, w jaki sposób odwołanie się do niej pozwala uczniom przejąć odpowiedzialność za swoje uczenie się. IDĄC DALEJ tym tropem, chcemy pokazać, że nauczyciel powinien mieć świadomość, w jaki sposób uczniowie się uczą oraz co im pomaga, a co utrudnia im osiągnięcie celu lekcji. Regularne monitorowanie postępów uczniów to nie tylko testowanie ich wiedzy (poprzez quizy, kartkówki czy sprawdziany), lecz także identyfikowanie czynników wpływających na efektywność nauki.**

# **Wprowadzenie do modułu**

Różnorakie ankiety i kwestionariusze w edukacji mogą kojarzyć się nauczycielom ze żmudnym zbieraniem wyników i analizowaniem ich punkt po punkcie tylko po to, by zawrzeć wnioski w obszernym raporcie, który natychmiast trafia do rzadko odwiedzanego archiwum. Zwykle zresztą są to badania wymuszone odgórnie, nieco schematyczne, o narzuconej formie.

Ankiety, głosowania, tablice internetowe i inne formy ewaluacji efektywności nauczania mogą stanowić doskonałą edukacyjną oręż wtedy, gdy za ich opracowanie odpowiada sam nauczyciel lub uczeń. Dzięki informacji zwrotnej, jaką można pozyskać na każdym etapie uczenia się, zarówno nauczyciel, jak i uczeń są w stanie określić skuteczność podejmowanych działań, a w związku z tym poprawić swoją współpracę. Nauczyciel coraz częściej staje się *coachem* – osobą organizującą proces uczenia się, wspierającą swoich podopiecznych, pomagającą

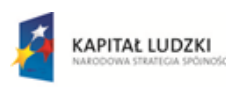

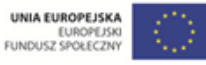

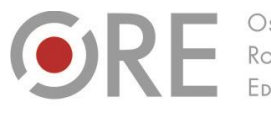

Aleje Ujazdowskie 28  $00-478$  Warszawc tel. 22 345 37 00 fax 22 345 37 70 www.ore.edu.pl

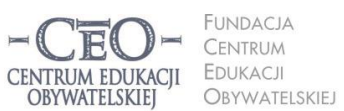

ul. Noakowskiego 10/1 00-666 Warszawa<br>tel. 22 875 85 40 fax 22 875 85 40 w. 102 eo.org.pl

Wdrożenie podstawy programowej kształcenia ogólnego w przedszkolach i szkołach

w osiąganiu celów, ale ich nienarzucającą. Wymaga to odejścia od edukacji transmisyjnej i wprowadzenia ofertowej, opartej na poszanowaniu uczniowskiej autonomii".**<sup>1</sup>**

Budowanie tej autonomii nie jest możliwe bez dawania wskazówek uczniom co do ich dalszej pracy oraz otrzymywania wiadomości od uczniów o tym, jak wygląda ta praca z ich perspektywy. W celu szybkiego udzielania informacji zwrotnych uczniom oraz pozyskiwania informacji od uczniów można z powodzeniem wykorzystać wiele darmowych narzędzi i aplikacji internetowych, które usprawnią proces nauczania.

### **Platformy do udzielania informacji zwrotnej dla uczniów**

Skuteczna informacja zwrotna sytuuje się wśród czynników mających największy wpływ na efektywność nauczania i uczenia się. "Dobre jedzenie ma wartość odżywczą, karmi nasze ciało. Pomyślcie o skutecznej informacji zwrotnej w ten sam sposób – musi ona mieć wartość odżywczą, by «odżywiać» uczniów i dać im możliwość rozwoju."**<sup>2</sup>** Taka informacja nie musi być rozbudowana. Ważne, aby koncentrowała się na tym, co uczeń zrobił, aby przybliżyć się do osiągnięcia celu, a nad czym jeszcze powinien popracować.

Oprócz popularnych form udzielania informacji zwrotnej w komentarzu do pracy pisanym odręcznie lub dodawanym przy użyciu funkcji "Recenzja" i "Komentarz" w aplikacjach biurowych (MS Word, MS PowerPoint itd.), nauczyciele mający dostęp do dziennika elektronicznego chętnie dołączają krótki komentarz do oceny cząstkowej w odpowiedniej rubryce.

Jeszcze lepszym rozwiązaniem jest skorzystanie z internetowej platformy **ClassDojo** [\(http://www.classdojo.com/pl-PL\)](http://www.classdojo.com/pl-PL)**.** Dostęp do niej mają nauczyciele, rodzice i uczniowie. Każdy powinien założyć swoje własne konto. Przygodę z aplikacją rozpoczyna nauczyciel, który po rejestracji w programie i wpisaniu danych uczniów uzyskuje kody dla nich oraz ich rodziców. Kody te można wydrukować i przekazać np. na zebraniu. Po zalogowaniu do programu należy dodać klasę i uczniów (listę można skopiować z przygotowanego wcześniej

**<sup>2</sup>** C. M. Moss, S. M. Brookhart, *Cele uczenia się. Jak pomóc uczniom zrozumieć każdą lekcję*, tłum. Weronika Gasperczyk, Centrum Edukacji Obywatelskiej, Warszawa 2014, s. 72. Książkę można przeczytać online lub pobrać jako e-booka z naszej strony internetowej: [http://www.ceo.org.pl/cyfrowaszkola/materialy/publikacje.](http://www.ceo.org.pl/cyfrowaszkola/materialy/publikacje)

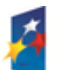

l

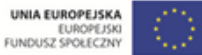

**<sup>1</sup>** M. Żylińska, *Neurodydaktyka. Nauczanie i uczenie się przyjazne mózgowi*, Wydawnictwo Naukowe UMK, Toruń 2013, s. 270.

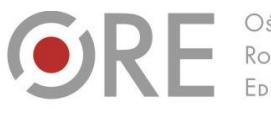

OŚRODEK Rozwoju FDUKACL

Aleje Ujazdowskie 28  $00-478$  Warszawc tel. 22 345 37 00 fax 22 345 37 70 www.ore.edu.pl

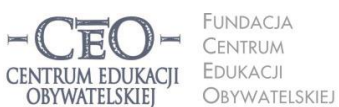

ul. Noakowskiego 10/1 00-666 Warszo el. 22 875 85 40 fax 22 875 85 40 w. 102 eo.org.pl

Wdrożenie podstawy programowej kształcenia ogólnego w przedszkolach i szkołach

dokumentu). Uczniowie otrzymują przypisany przez system indywidualny awatar. Następnym krokiem jest zdefiniowanie kategorii, które będą służyły nauczycielowi do dawania uczniom informacji zwrotnej (mogą to być kategorie typu: praca w grupie, samodzielne wykonywanie zadań, postępy językowe itd.). Każdy z uczniów może uzyskać od nauczyciela informację w postaci plusów lub w zakładce "wymaga pracy". Warto zauważyć, że nie dodano kategorii minusów. Uczeń otrzymuje wiadomość, że powinien popracować w danym obszarze, ale nie ma poczucia porażki. Największą zaletą programu jest szybkość wykonywania działań przez nauczyciela. Plusy i elementy wymagające doskonalenia dodaje się za pomocą jednego kliknięcia. Dodatkowym atutem programu jest obecny w nim czasomierz, który może służyć do odliczania czasu przeznaczonego na wykonanie danego zadania (zamiast klepsydry czy minutnika), a także możliwość losowania uczniów do odpowiedzi (np. na przemian patyczkami, które chętnie stosują nauczyciele wdrażający ocenianie kształtujące). Po zakończeniu lekcji nauczyciel ma dostęp do raportów ucznia i całej klasy, może także dodawać komentarze indywidualne. Ponadto program oferuje opcję wydruku raportów, wysyłania wiadomości rodzicom, przyznawania punktów całej klasie czy rejestrowania frekwencji i spóźnień. Przykładowy raport ucznia z lekcji może wyglądać tak:

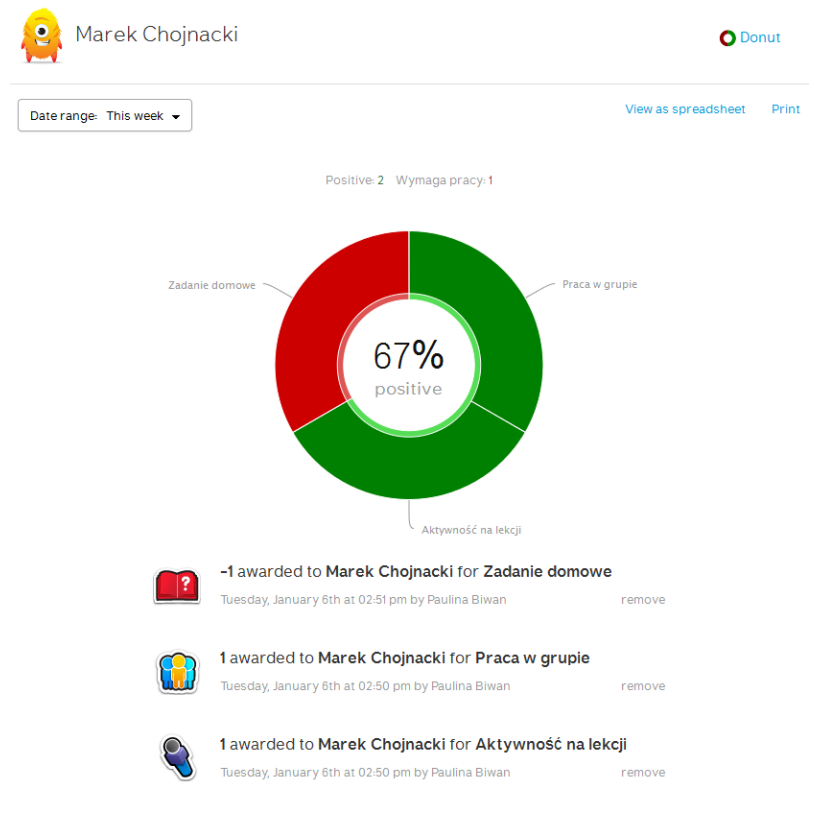

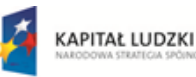

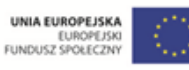

Projekt współfinansowany przez Unię Europejską w ramach Europejskiego Funduszu Społecznego

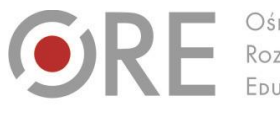

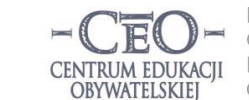

**UNDACIA** CENTRUM **EDUKACJI OBYWATELSKIEJ** 

ul. Noakowskiego 10/1 00-666 Warszo JU-000 vvarszawa<br>el. 22 875 85 40 fax 22 875 85 40 w. 102 o.org.pl

Wdrożenie podstawy programowej kształcenia ogólnego w przedszkolach i szkołach

Aleje Ujazdowskie 28

00-478 Warszawo

tel. 22 345 37 00

fax 22 345 37 70

ClassDojo wykorzystywane jest przez wielu nauczycieli szkół podstawowych, a także w niektórych gimnazjach. Nauczyciele uczący starszych uczniów preferują bardziej zaawansowany program do współpracy między nauczycielami, rodzicami a uczniami – **Edmodo** [\(https://www.edmodo.com\)](https://www.edmodo.com/). Podobnie jak w ClassDojo, również tutaj należy założyć konto nauczycielskie, a następnie dodać szkołę do listy placówek w programie. Uczniowie sami dopisują się do klasy lub grupy poprzez wpisanie kodu podanego przez nauczyciela. Platforma działa podobnie do portali społecznościowych z tą różnicą, że ma typowo edukacyjne zastosowania. Korzystają z niej tylko placówki oświatowo-wychowawcze. Na platformie można publikować wiadomości i alerty dla uczniów, a także tworzyć foldery, do których uczniowie i nauczyciel dodają pliki (np. prace do sprawdzenia). Nauczyciel ma do dyspozycji zakładkę "Assignments" (ang. *zadania zaliczeniowe*), gdzie może zamieścić zadania i określić termin ich wykonania. Świetnym rozwiązaniem jest także quiz, który możemy opracować dla uczniów, a także wbudowana ankieta (np. służąca do ustalenia terminu czy zebrania pomysłów na projekt). Pracę ułatwia kalendarz z zestawem zaplanowanych zadań. Każdą aktywność można skomentować. Edmodo może być z powodzeniem wykorzystywane nie tylko jako miejsce do dzielenia się plikami i pracami, lecz także do przekazywania informacji zwrotnej dla uczniów przez nauczyciela czy przez jednego ucznia dla innego. Pod dużym wrażeniem będą wszyscy ci, którzy zechcą zapoznać się z zestawem aplikacji, którymi można bezpłatnie uzupełnić możliwości programu, korzystając z zakładki "Store". Za ich pomocą można tworzyć np. gry typu bingo, przeprowadzać wirtualne eksperymenty fizyczne i chemiczne, zarządzać klasą, tworzyć komiksy czy rozwiązywać zagadki matematyczne. Niewątpliwą zaletą aplikacji jest uniemożliwienie dostępu do platformy dla osób niezarejestrowanych. Edmodo jest bardzo dobrą, właściwie pozbawioną wad, formą współpracy dla wszystkich uczniów, nauczycieli i rodziców.

#### **Wykorzystanie ankiet w edukacji**

Do pozyskania informacji zwrotnej od uczniów doskonale nadają się narzędzia służące do ankietowania online. Dzięki nim nauczyciel może dowiedzieć się, jakie czynniki wpływają na zrozumienie lekcji, jak kształtują się relacje pomiędzy nauczycielem a uczniem, co motywuje uczniów do uczenia się, a w szerszej perspektywie – co sprzyja nauce w danej klasie, a co ją

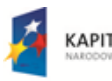

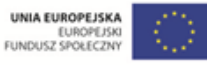

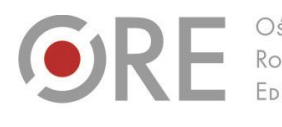

Rozwoju

.<br>Aleje Ujazdowskie 28 00-478 Warszawo tel. 22 345 37 00 fax 22 345 37 70 v.ore.edu.pl

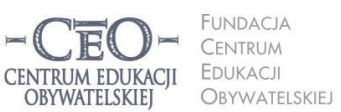

ul. Noakowskiego 10/1 00-666 Warszawa<br>tel. 22 875 85 40 fax 22 875 85 40 w. 102 o.org.pl

Wdrożenie podstawy programowej kształcenia ogólnego w przedszkolach i szkołach

utrudnia. Dane z ankiet pozwolą pedagogom na udoskonalanie programu nauczania czy monitorowanie osiągnięć uczniów. Można je także wykorzystać w celu budowania współpracy na linii nauczyciel – rodzice. Ankiety, formularze ewaluacyjne czy krótkie głosowania warto wykorzystywać nie tylko na koniec semestru lub roku szkolnego (do podsumowania dłuższego etapu pracy). Jest to również dobra forma szybkiego sprawdzenia realizacji celów lekcji, weryfikacji skuteczności stosowanych metod i technik, a także uzyskiwania wskazówek od uczniów już na etapie planowania działań edukacyjnych.

### **Ankietowanie i głosowania – narzędzia TIK**

Narzędzi do opracowania dłuższych i krótszych ankiet online jest w internecie naprawdę sporo. Tego typu narzędzia dla nauczycieli grupuje między innymi strona "Educational Technology and Mobile Learning" ([http://www.educatorstechnology.com/2012/05/15-great-free](http://www.educatorstechnology.com/2012/05/15-great-free-and-easy-survey-polls.html)[and-easy-survey-polls.html](http://www.educatorstechnology.com/2012/05/15-great-free-and-easy-survey-polls.html)). Wśród proponowanych aplikacji na uwagę zasługuje zwłaszcza **Flisti** [\(http://flisti.com\)](http://flisti.com/) – narzędzie do błyskawicznego układania pytań i możliwych odpowiedzi. Wpisanie pytania zajmuje minutę, a udzielenie odpowiedzi kilka sekund.

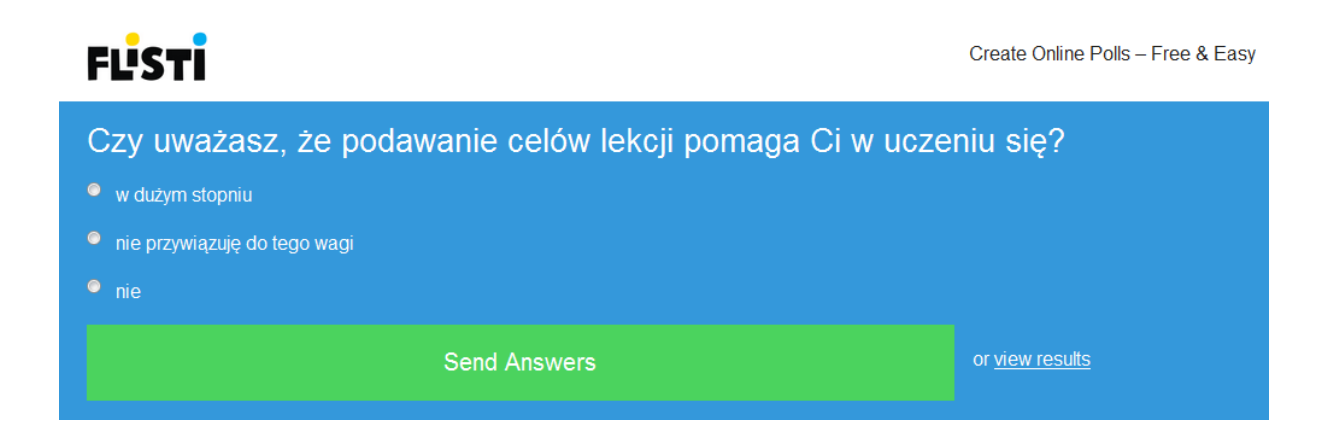

Ciekawą aplikacją jest **PollDaddy** [\(https://polldaddy.com](https://polldaddy.com/)). Aby korzystać z darmowej wersji, konieczne jest zarejestrowanie konta na Wordpressie. W jednym narzędziu mamy możliwość tworzenia różnych quizów, ankiet i głosowań. Podobnie jak w przypadku większości aplikacji do ankietowania, tak i tutaj możemy wygenerować kod HTML do ankiety (który wstawimy na klasowy blog czy stronę internetową szkoły) lub uzyskać bezpośredni link do formularza.

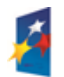

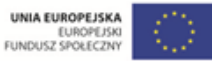

**5**

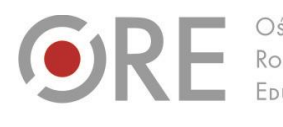

Rozwoju

Aleje Ujazdowskie 28  $00-478$  Warszawa tel. 22 345 37 00 fax 22 345 37 70 ore.edu.pl

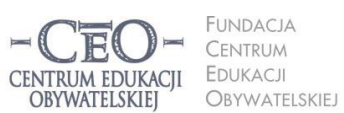

ul. Noakowskiego 10/1 00-666 Warszo el. 22 875 85 40 fax 22 875 85 40 w. 102 o.org.pl

Wdrożenie podstawy programowej kształcenia ogólnego w przedszkolach i szkołach

W PollDaddy można także umieszczać filmy z YouTube, aby na przykład stworzyć pytanie do refleksji oparte na obejrzanym przez uczniów filmie. **PollJunkie** [\(http://www.polljunkie.com\)](http://www.polljunkie.com/) z kolei nie wymaga rejestracji, w związku z czym proces tworzenia pytań jest szybszy. Do wyboru mamy 4 rodzaje pytań (otwarte, skala, test wyboru i ranking). Po przygotowaniu ankiety należy jedynie skopiować link dla uczniów i link do obserwacji wyników.

**StickyMoose** [\(http://www.stickymoose.com\)](http://www.stickymoose.com/) to prosta aplikacja, w której respondenci mogą wybrać jedną spośród wprowadzonych wcześniej opcji. Jest to dobre narzędzie, kiedy uczniowie muszą szybko podjąć jakąś decyzję (np. formę pracy czy logo projektu). Uczeń może także dodać własny pomysł, jeśli żaden z wymienionych mu nie odpowiada. Na podobnej zasadzie działa **PollEverywhere** [\(http://www.polleverywhere.com\)](http://www.polleverywhere.com/) z tą różnicą, że odpowiedzi uczniowie mogą udzielać na telefonach komórkowych lub tabletach, a wyniki prezentowane są w formie wykresów.

Wiele możliwości oferuje bardzo rozbudowany program **SurveyMonkey** [\(https://www.surveymonkey.com](https://www.surveymonkey.com/)). To właśnie w tym programie tworzone są formularze, które często dostajemy na pocztę elektroniczną z firm, instytucji czy portali edukacyjnych. Wydaje się, że zawdzięcza on swoją popularność przede wszystkim temu, że ankietujący mają do wyboru aż 15 rodzajów pytań. Bardzo łatwo dodaje się obrazy, stronę tytułową i wstęp do ankiety. Wyniki prezentowane w szczegółowy, lecz przejrzysty sposób. Nauczyciel decyduje o tym, w jakiej formie mają być prezentowane np. wykresy. Istnieje także opcja podglądu numeru IP komputera, z której została wysłana odpowiedź. Narzędzie jest dostępne tylko w wersji angielskiej, przydatne tutoriale i przykładowe ankiety można znaleźć na stronie [http://help.surveymonkey.com/sm\\_videos](http://help.surveymonkey.com/sm_videos). Równie dobrym narzędziem, a w dodatku dostępnym w języku polskim są **Formularze Gogole** wchodzące w skład Google Drive [\(https://drive.google.com](https://drive.google.com/)). Różnicą są uboższe opcje edytowania wyników oraz dopracowania wyglądu ankiety. Podstawową instrukcję obsługi tej aplikacji można znaleźć w pomocy technicznej pod adresem [https://support.google.com/docs/answer/87809?hl=pl.](https://support.google.com/docs/answer/87809?hl=pl)

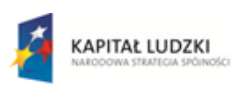

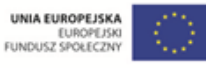

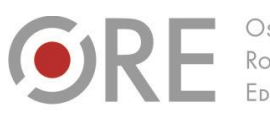

Aleje Ujazdowskie 28  $00-478$  Warszawa tel. 22 345 37 00 fax 22 345 37 70 www.ore.edu.pl

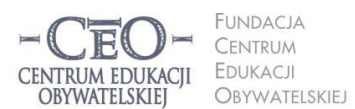

ul. Noakowskiego 10/1 00-666 Warszawa<br>tel. 22 875 85 40 fax 22 875 85 40 w. 102 eo.org.pl

Wdrożenie podstawy programowej kształcenia ogólnego w przedszkolach i szkołach

## **Przygotowanie ankiet i form ewaluacyjnych<sup>3</sup>**

Dobrze opracowana ankieta powinna rozpoczynać się od krótkiego wstępu wyjaśniającego, jaki jest jej cel. Warto także zaznaczyć, do czego przydadzą nam się uzyskane odpowiedzi. Pytań nie musi być zbyt wiele, gdyż zniechęca to do odpowiadania, szczególnie na pytania otwarte. Najważniejszy jest zdrowy rozsądek. Każde pytanie powinno dotyczyć jednego zagadnienia. Błędem jest poruszanie dwóch problemów w jednym pytaniu. Ważne, aby nie formułować pytań w formie zdań wielokrotnie złożonych lub z podwójnym zaprzeczeniem. Jeśli uczeń nie zrozumie, o co nam chodzi, jest mała szansa, że otrzymamy wartościowe informacje zwrotne. Ponadto pytania muszą być dostosowane do wiedzy ucznia, a język zbliżony do tego, którym posługuje się on na co dzień. W przypadku pytań, w których odpowiedzi wybiera się z zaproponowanej listy, nie można przesadzać z liczbą możliwości. Zbyt wiele propozycji może doprowadzić do uzyskania nieprecyzyjnych, a więc nieprzydatnych wyników.

Układając ankietę, należy pamiętać, by pytania tworzyły logiczną całość. Te wstępne powinny być proste, aby zachęcały do udziału. Pytania warto ułożyć w kolejności od ogólnych do szczegółowych – jest to tzw. teoria lejka. W przeciwnym wypadku uczniowie po udzieleniu od razu odpowiedzi szczegółowych, mogą mieć trudności z szerszym spojrzeniem i obiektywną oceną zagadnień ogólnych. Pytania nie powinny sugerować odpowiedzi. Dając do wyboru kilka możliwości, dobrze zaproponować takie, które będą się od siebie w znacznym stopniu różnić. Zawsze można także dodać odpowiedź "Inne" i zostawić pole tekstowe do uzupełnienia.

Nie bez znaczenia jest wygląd ankiety. Ważne, aby była przejrzysta, schludna i czytelna. Każdą grupę problemową, podobnie jak każde pytanie, dobrze jest wyraźnie oznaczyć liczbami lub literami o ustalonej hierarchii.

**<sup>3</sup>** Opracowano na podstawie dokumentu *Ewaluacja w pracy metodą projektu* opracowanego przez Fundację Rozwoju Systemu Edukacji w ramach projektu "Pozaformalna Akademia Rozwoju Projektu". Źródło: <http://www.frse.org.pl/sites/frse.org.pl/files/publication/891/ewaluacja-w-pracy-pajp-czesc-4-pdf-35184.pdf> [dostęp: 10.01.2015]

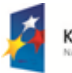

 $\overline{a}$ 

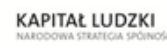

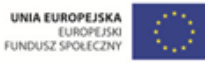

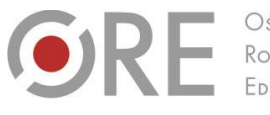

.<br>Aleje Ujazdowskie 28  $00-478$  Warszawa tel. 22 345 37 00 fax 22 345 37 70 v.ore.edu.pl

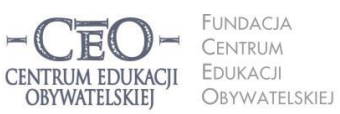

ul. Noakowskiego 10/1 00-666 Warszo el. 22 875 85 40 fax 22 875 85 40 w. 102 o.org.pl

Wdrożenie podstawy programowej kształcenia ogólnego w przedszkolach i szkołach

Na koniec bardzo istotna jest krytyczna ocena zebranego materiału. Należy pamiętać, że pytania jedno- czy wielokrotnego wyboru są łatwe do sformułowania wniosków, jednak to odpowiedzi na pytania otwarte, choć wymagają szczegółowej analizy, są bardziej miarodajne i dają wiarygodniejszy obraz badanego zjawiska.

### **Feedback od uczniów**

Informacja zwrotna od uczniów jest dla nauczyciela cenną formą pozyskiwania materiału do samodoskonalenia. Może ją pozyskać podczas ewaluacji czy przeprowadzanej raz na jakiś czas ankiety. Istnieje także kilka narzędzi TIK, które pozwolą nauczycielowi na regularne stawianie pytań uczniom, a uczniom – na błyskawiczne udzielenie odpowiedzi.

Jednym z takich narzędzi jest **Mentimeter** [\(https://www.mentimeter.com](https://www.mentimeter.com/)). Można go wykorzystać do uzyskania szybkiej informacji zwrotnej od uczniów, która pokaże się od razu np. na ekranie rzutnika czy na komputerze nauczyciela. Po zarejestrowaniu się do programu nauczyciel układa jedno lub więcej pytań dla uczniów. Następnie wchodzą oni za pomocą swoich komputerów, tabletów lub telefonów komórkowych na stronę **Govote** [\(www.govote.at\)](http://www.govote.at/), gdzie wpisują podany przez nauczyciela kod. Uczniowie od razu zobaczą swoje odpowiedzi w formie wykresu. Pozwala to nauczycielowi na natychmiastową reakcję na *feedback* i ewentualne dopytanie uczniów, co można zrobić, aby lekcja była lepsza.

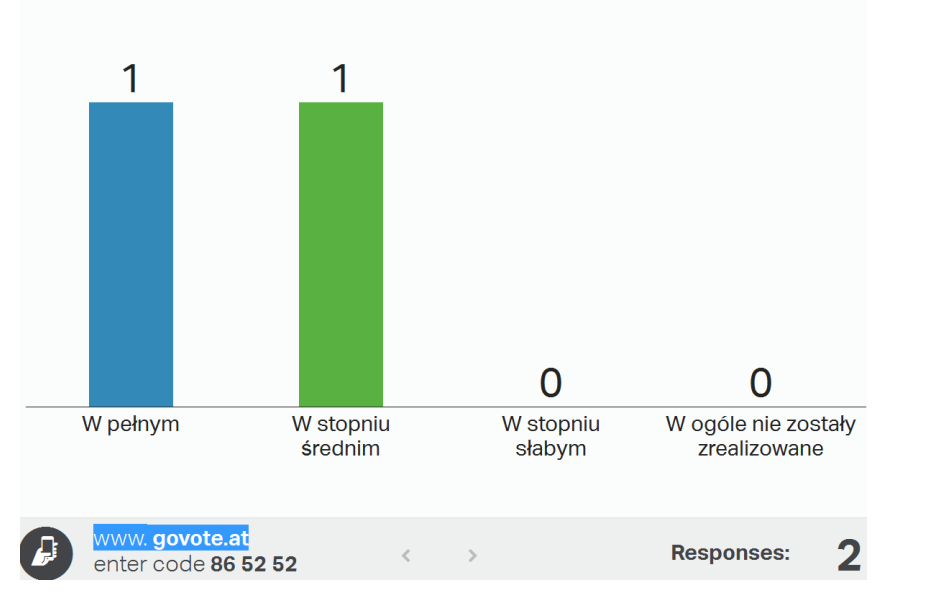

#### W jakim stopniu cele lekcji zostały zrealizowane? **E** Mentimeter

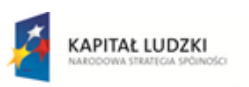

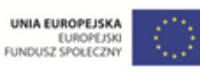

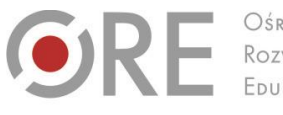

OŚRODEK Rozwoju FDUKACU

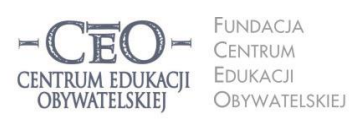

ul. Noakowskiego 10/1 00-666 Warszawa<br>tel. 22 875 85 40 fax 22 875 85 40 w. 102 eo.org.pl

Wdrożenie podstawy programowej kształcenia ogólnego w przedszkolach i szkołach

.<br>Aleje Ujazdowskie 28

00-478 Warszawo

tel. 22 345 37 00

fax 22 345 37 70

w.ore.edu.pl

W pracy z młodszymi uczniami (choć nie tylko) można wykorzystać **Swayable** [\(http://www.swayable.com\)](http://www.swayable.com/) – narzędzie mało popularne, a warte uwagi. Zamiast odpowiedzi należy wybrać dwa zdjęcia, na które zagłosują uczniowie. Nauczyciel wpisuje tylko krótkie pytanie, wybiera zdjęcia (wyszukiwarka grafik jest elementem programu) i od razu uzyskuje link do głosowania.

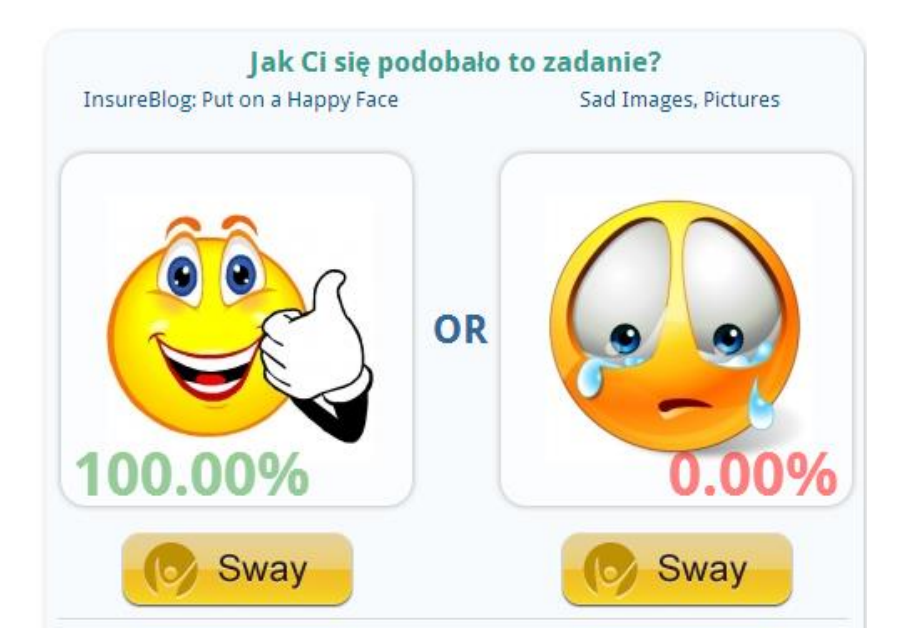

Uczniowie mogą także pozostawiać swoje informacje zwrotne, opinie czy sugestie na tablicach online, które można określić jako wirtualne tablice korkowe. Oprócz znanego większości nauczycielom **Padletu** [\(https://pl.padlet.com](https://pl.padlet.com/) – od niedawna przetłumaczonego częściowo na język polski), interesującymi tablicami są także **Lino** [\(http://linoit.com\)](http://linoit.com/) i **NoteApp**  [\(https://noteapp.com\)](https://noteapp.com/). W Lino możemy zamieścić zdjęcie, film, załącznik, a także zmieniać kolory przyklejanych kartek. NoteApp jest uboższa graficznie, ale równie funkcjonalna.

Uczniowie mogą także gromadzić plusy i minusy (lub na przykład sukcesy i trudności, korzyści i wady, argumenty za i przeciw) jakiegoś działania czy pomysłu w aplikacji **Tricider** [\(http://www.tricider.com](http://www.tricider.com/)). Po założeniu konta nauczyciel tworzy tzw. *tricision*, czyli formularz z opisem lub tezą. Po uzyskaniu linku każdy uczeń może wpisać tekst w rubrykę "Pros and cons" (ang. *za i przeciw*), oznaczając swoje wypowiedzi niebieskim plusem lub pomarańczowym minusem.

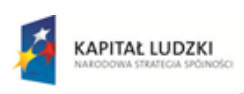

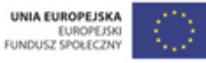

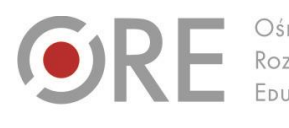

Rozwoju

**INDACIA** CENTRUM **EDUKACJI** CENTRUM EDUKACII OBYWATELSKIEI OBYWATELSKIEJ

ul. Noakowskiego 10/1 00-666 Warszo el. 22 875 85 40 fax 22 875 85 40 w. 102 o.org.pl

Wdrożenie podstawy programowej kształcenia ogólnego w przedszkolach i szkołach

.<br>Aleje Ujazdowskie 28

 $00-478$  Warszawc

tel. 22 345 37 00

fax 22 345 37 70

TodaysMeet [\(https://todaysmeet.com\)](https://todaysmeet.com/) z kolei oferuje możliwość prowadzenia "rozmowy" w formie synchronicznej i asynchronicznej. Po lewej stronie znajduje się okno, na którym widoczne są odpowiedzi uczestników, po prawej – okno do wpisywania tekstu i nazwy użytkownika. To narzędzie do wykorzystania bez wcześniejszego przygotowania. Jeśli chcemy, by grupa uczniów jednocześnie wypowiedziała się na jakiś temat (np. podsumowała lekcję), wydaje się, że nie ma lepszego i szybszego sposobu niż właśnie TodaysMeet.

**AnswerGarden** [\(http://answergarden.ch](http://answergarden.ch/)) to także rodzaj tablicy, ale ta aplikacja zdecydowanie zmusza do zwięzłości. Sami twórcy narzędzia reklamują je jako "minimalne narzędzie do maksymalnego feedbacku". Nauczyciel tworzy pytanie, a uczniowie wpisują jedno lub dwa słowa, które automatycznie pojawiają się w "ogródku" odpowiedzi. Bardzo dobrym rozwiązaniem jest możliwość wyeksportowania zebranych odpowiedzi do aplikacji tworzących chmury wyrazów – **Tagxedo** [\(http://www.tagxedo.com\)](http://www.tagxedo.com/) lub **Wordle** [\(http://www.wordle.net](http://www.wordle.net/)). Odpowiedzi przyjmują wówczas ciekawą formę graficzną (np. drzewa czy zwierzęcia). Aplikacja może być pomocna nie tylko w pozyskiwaniu informacji zwrotnej, lecz także w przeprowadzaniu klasowej burzy mózgów.

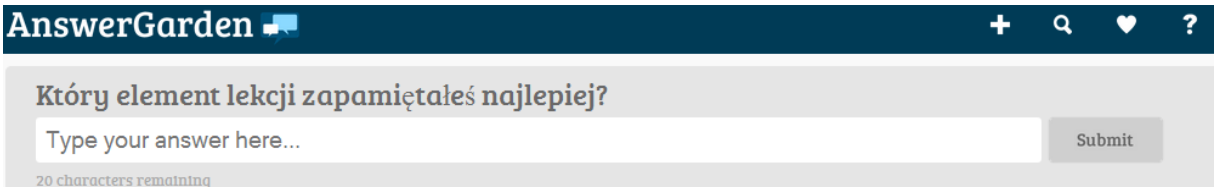

Nietypową formą udzielania informacji zwrotnej czy opinii może być wiadomość głosowa nagrana przez uczniów i przesłana nauczycielowi. Zaletą takiej formy jest to, że uczniowie mogą przygotować komunikat w domu, po uprzednim jego przemyśleniu. Fakt, że słyszymy głos ucznia, silnie personalizuje tę wiadomość, a czasami nawet pozwala określić emocje towarzyszące wypowiedzi. Najprostszym narzędziem do sporządzania wiadomości głosowych jest **Vocaroo** [\(http://vocaroo.com\)](http://vocaroo.com/) lub **AudioBoom** [\(https://audioboom.com](https://audioboom.com/) – w tej aplikacji nagranie można dodatkowo wzbogacić o zdjęcie). Oba narzędzia sprawdzają się też w procesie samooceny zadanej jako praca domowa lub jako środek do przekazania oceny koleżeńskiej przesłanej po lekcji innemu uczniowi.

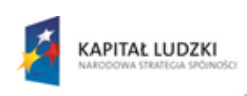

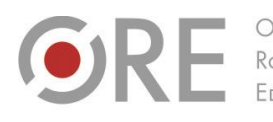

Aleje Ujazdowskie 28 00-478 Warszawo tel. 22 345 37 00 fax 22 345 37 70 www.ore.edu.pl

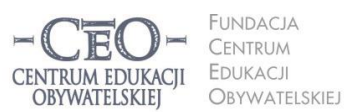

ul. Noakowskiego 10/1 00-666 Warszawa<br>tel. 22 875 85 40 fax 22 875 85 40 w. 102 @ceo.org.pl

Wdrożenie podstawy programowej kształcenia ogólnego w przedszkolach i szkołach

## **Podsumowanie**

Narzędzia do pozyskiwania oraz udzielania informacji zwrotnej czy tworzenia ankiet to nieoceniona pomoc w pracy nauczyciela. Samo przygotowanie takich narzędzi ewaluacyjnych stanowi zaledwie element ważnego procesu – procesu rozumienia ucznia, podążania za nim, a w konsekwencji – bycia czujnym i gotowym do zmiany. Jak pisze Danuta Sterna: "Nauczyciel stosujący w praktyce strategie oceniania kształtującego koncentruje się nie tylko na nauczaniu, ale przede wszystkim na uczeniu się uczniów. Pytanie, jakie stawia, brzmi: Czy moi uczniowie się uczą?, a nie: Czy ja ich dobrze nauczam? Jeśli się nie uczą, muszę poznać ich sposób pracy i dostosować do niego swoje metody nauczania. Kierunek zmiany myślenia nauczyciela biegnie od: Co ja robię, jak nauczam? do: Co uczniowie wynoszą z moich lekcji? Takiej zmianie powinna towarzyszyć refleksja uczniów i nauczycieli oraz poszukiwanie odpowiedzi na pytanie: Co powoduje, że się uczymy?". **4** Każda forma sprawdzenia tego istotnego czynnika (ewaluacja, ankietowanie, głosowanie, swobodne wypowiedzi, wiadomości głosowe, tablice) będzie odpowiednia, o ile doprowadzi nas do realizacji zamierzonego celu.

# **Pytania i inspiracje po lekturze modułu**

- Jak często udzielasz informacji zwrotnej uczniom do ich pracy? Czy przeważają informacje ustne czy też pisemne?
- Jak dowiadujesz się o tym, czy Twoja lekcja była efektywna i czy podobała się Twoim uczniom? Czy próbowałeś/aś do tego celu wykorzystać narzędzia TIK?
- Jakie pytania mogłyby się pojawić w ankiecie online, której celem byłoby zbadanie wpływu twoich metod nauczania na efektywność uczenia się uczniów?
- Zastanów się, w jaki sposób mógłbyś/mogłabyś wykorzystywać platformy typu Class-Dojo lub Edmodo. Jakie widzisz korzyści, a jakie trudności w wykorzystywaniu tego typu platform w swojej pracy?
- Jakie korzyści płyną z zastosowania szybkich form zbierania informacji zwrotnej takich jak AnswerGarden czy wirtualne tablice korkowe?

**<sup>4</sup>** D. Sterna, *Uczę (się) w szkole*, Warszawa 2014, s. 17. Podobnie jak wszystkie publikacje wydane w ramach projektu *Aktywna edukacja, k*siążkę tę można przeczytać online lub pobrać jako e-booka z naszej strony internetowej. Zob. więcej na stronie: [http://www.ceo.org.pl/cyfrowaszkola/materialy/publikacje.](http://www.ceo.org.pl/cyfrowaszkola/materialy/publikacje)

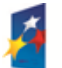

l

**KAPITAŁ LUDZKI** 

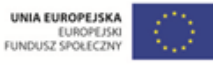

**11**

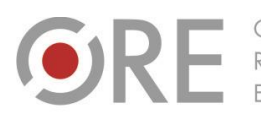

OŚRODEK Rozwoju EDUKACJI

Aleje Ujazdowskie 28 00-478 Warszawo tel. 22 345 37 00 fax 22 345 37 70 v.ore.edu.pl

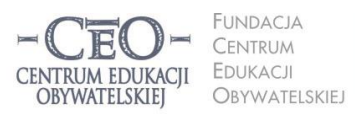

ul. Noakowskiego 10/1 00-666 Warszawa<br>tel. 22 875 85 40 fax 22 875 85 40 w. 102 eo.org.pl

Wdrożenie podstawy programowej kształcenia ogólnego w przedszkolach i szkołach

#### **O autorce**

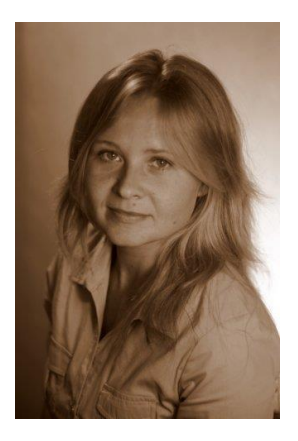

**Paulina Kuźmo-Biwan** – nauczycielka języka angielskiego w Katolickim Gimnazjum w Szczecinie. Ukończyła filologię polską oraz filologię angielską na Uniwersytecie Szczecińskim. Koordynatorka licznych projektów współpracy międzynarodowej w programach eTwinning i British Council Schools Online. Autorka i prowadząca kursy elearningowe dla pracowników oświaty we współpracy z Fundacją Rozwoju Systemu Edukacji. Mentorka i trenerka programów *Cyfrowa Szkoła*, *Aktywna edukacja oraz Szkoła Ucząca Się*. Zwolenniczka lekcji odwróconych z wykorzystaniem TIK oraz działań edukacyjnych kształtujących odpowiedzialność ucznia za proces uczenia się.

#### **Pewne prawa zastrzeżone**

O ile nie zaznaczono inaczej, materiały prezentowane w kursach *Aktywnej edukacji* możesz kopiować, zmieniać oraz nieodpłatnie rozpowszechniać i prezentować w całości lub fragmentach pod warunkiem podania źródła, oznaczenia autora oraz instytucji sprawczej (Centrum Edukacji Obywatelskiej), a także zaznaczenia, że materiał powstał przy wsparciu finansowym Unii Europejskiej w ramach projektu "Wdrożenie podstawy programowej kształcenia ogólnego w przedszkolach i szkołach".

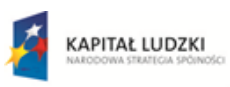

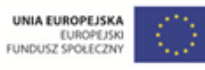